# Q3 STATISTIKTOOL

# **Option**

# EINFÜHRUNG

16.04.2024

Ergänzend zu den Modulen gibt es für Q3 Programme verschiedene Optionen. Einen Überblick über alle Optionen finden Sie unter www.q3software.ch rechts in der Kachel «Auf einen Blick».

U Ausführliche und aktuelle Informationen zu allen Optionen finden Sie in der Programm¬hilfe (Taste F1) unter dem Namen der Option (z.B. «Q3 Statistiktool»).

Die Option «Q3 Statistiktool» erlaubt, ab dem Debitorjournal gezielt Auswertungen mit Totalisierungen nach Gruppen und Untergruppen aufzubereiten. Sie erreichen das Statistiktool unter Auswertungen+Statistik Tool (Option).

## Grundlagen

Das Debitorjournal enthält Dokumente (Rechnungen, Gutschriften, Lieferscheine usw.) und jedes Dokument enthält Positionen. Das «Q3 Statistiktool» erzeugt für jede Statistik eine Statistikdatenbank, die pro Position einen Datensatz mit allen wichtigen Informationen der Position selbst, des Debitors, des Artikels und des Dokuments enthält. Mittels Vorselektion bestimmen Sie, welche Dokumente und Positionen in die Statistik aufgenommen werden sollen.

In der Regel definieren Sie eine Statistik einmalig und rufen sie später immer wieder neu ab (z.B. monatlich). Jeweils vor dem Aufbereiten der Statistik legen Sie die gewünschte Periode fest.

#### Statistikbeispiele

Die Möglichkeiten mit dem "Q3 Statistiktool" sind praktisch unbegrenzt. Hier ein paar sinnvolle Anwendungsbeispiele:

- Statistik pro Quartal und Artikel
- Statistik pro Monat und Artikelgruppe
- Statistik pro Ort und Altersgruppe (z.B. Code1)
- Statistik pro Mitarbeiter und Quartal
- Statistik pro Monat und Dokumenttyp
- usw.

#### Statistiken einrichten

Sie können beliebig viele Statistiken einrichten. In den Bereichen Eingrenzen und Gruppen können Sie eine Statistik umschreiben. Dies sind quasi die "Rahmenbedingungen" der Statistik.

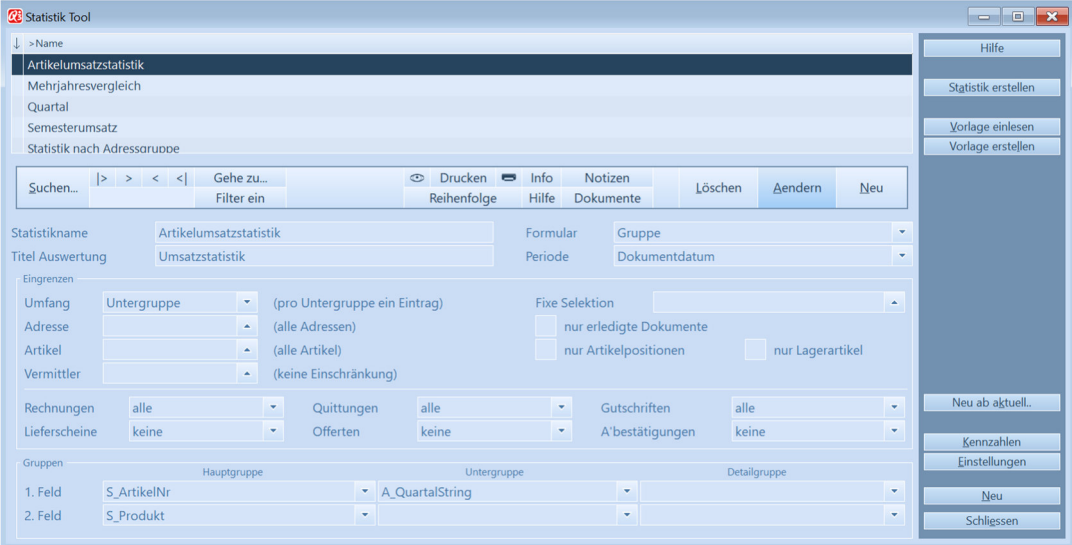

#### Vorlagen

Sie können eine definierte Statistik als Vorlage speichern, und später z.B. in einem anderen Mandanten oder als Ausgangslage für eine andere Statistik wieder einlesen.

Selbsterstellte oder von Q3 mitgelieferte Statistikdefinitionen können Sie einlesen. Für eine Chargen-Auswertung kann z.B. die mitgelieferte Statistik "Ablaufdatum" eingelesen werden.

#### Einstellungen

Hier können Sie hauptsächlich den Umfang der Daten bestimmen, die berücksichtigt werden sollen. Bitte beachten Sie die Hinweise im Einstellungen-Fenster.

#### Kennzahlen

Mittels Kennzahlen können Sie Werte (Statistikkennzahlen) berechnen, die nicht standardmässig vom Programm zur Verfügung gestellt werden. Bitte beachten Sie die Hinweise in der Programm-Hilfe.

### Beispiele

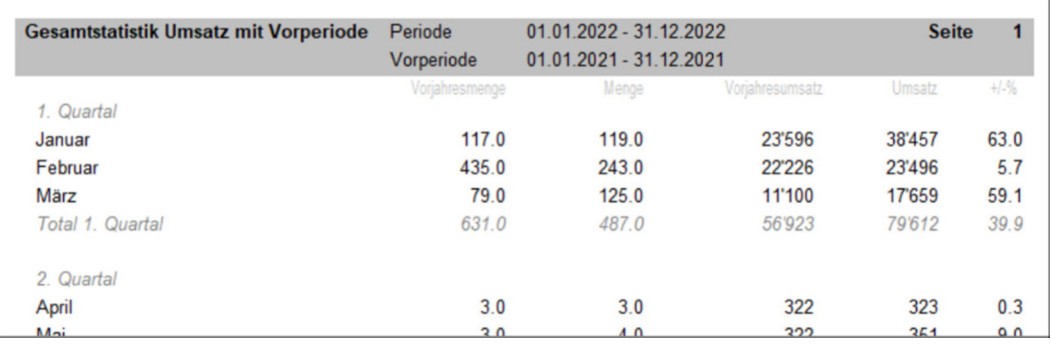

Quartalsumsätze aktuell und Vorjahr

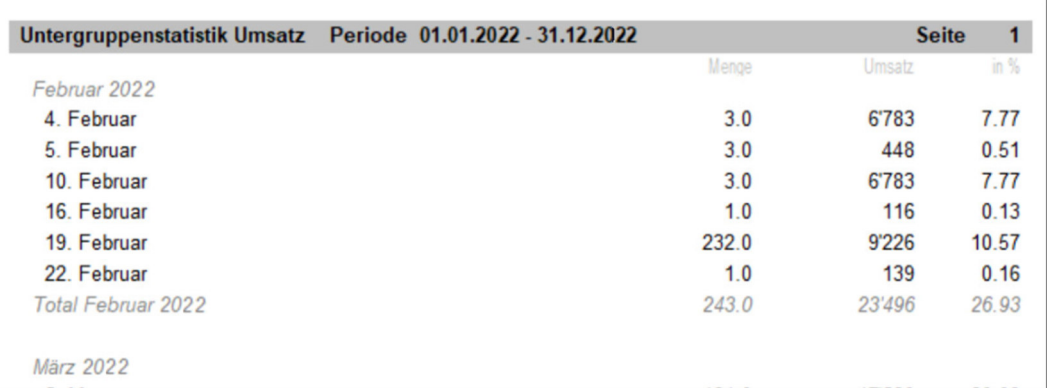

#### Tagesumsätze

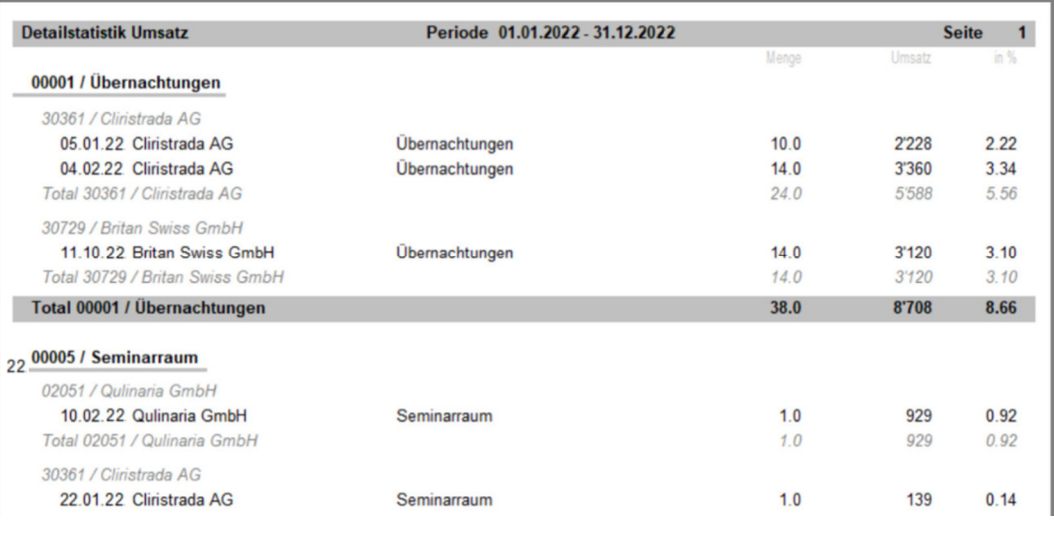

#### Artikelumsätze pro Kunde, detailiert

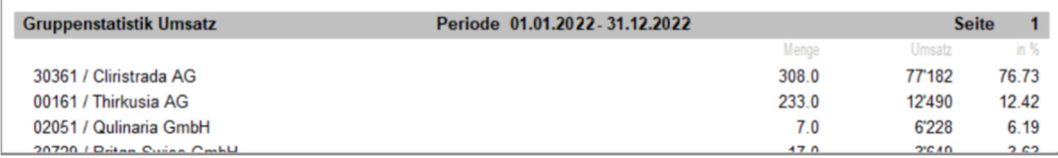

Umsatz pro Kunde, sortiert nach Umsatz